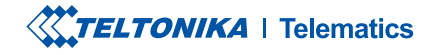

## **FMC880**

Simple and small waterproof tracker

**Quick Manual v1.6** 

## **CONTENT**

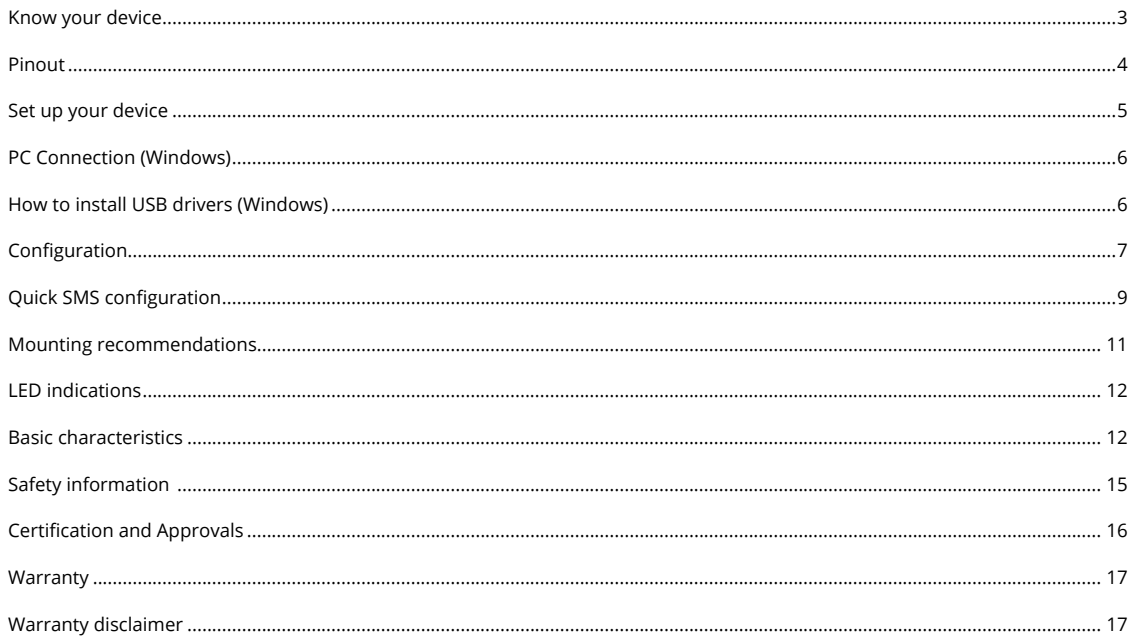

<span id="page-2-0"></span>**KNOW YOUR DEVICE** 

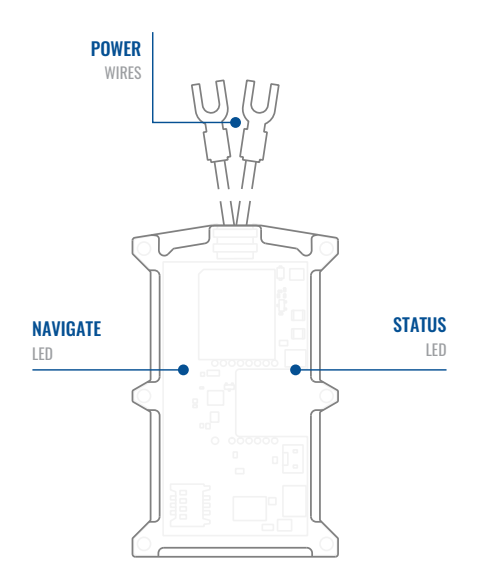

### TOP VIEW (WITHOUT COVER)

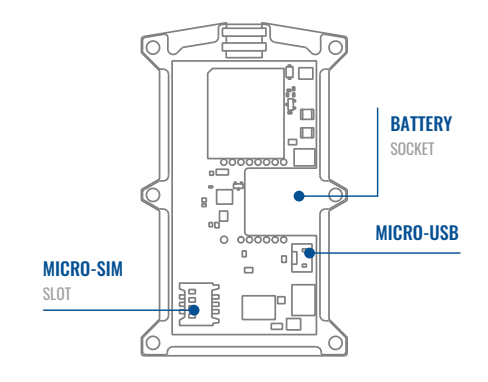

<span id="page-3-0"></span>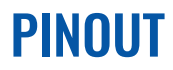

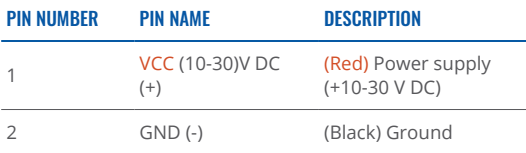

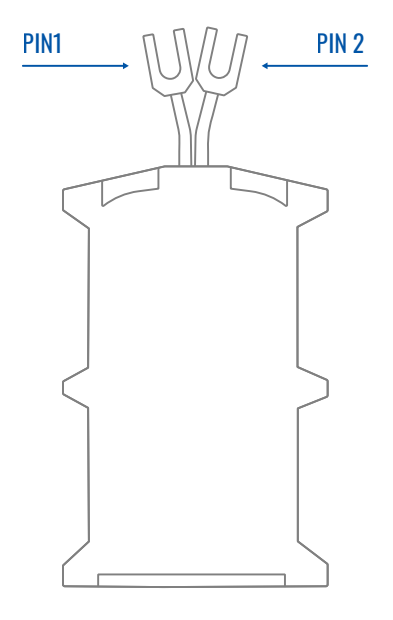

FMC880 socket pinout

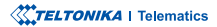

### <span id="page-4-0"></span>**SET UP YOUR DEVICE** HOW TO INSERT MICRO-SIM CARD AND CONNECT THE BATTERY

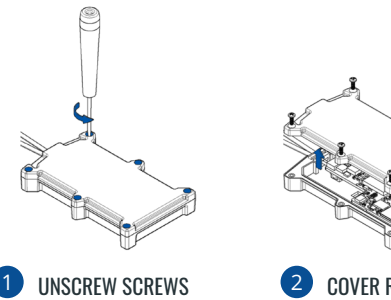

Linscrew 6 screws counter .clockwise

**.cover** the Remove

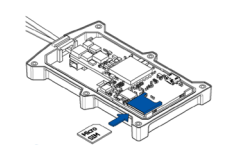

32 COVER REMOVAL **3** MICRO-SIM CARD INSERT 4 BATTERY CONNECTION Insert **Micro-SIM** card as shown with **PIN** request disabled or read our Wiki how to enter it later with Teltonika Configurator<sup>1</sup>. SIM card cut-off corner is Make sure that Micropointing forward to slot.

> 1wiki.teltonika-gps.com/view/ Teltonika\_Configurator

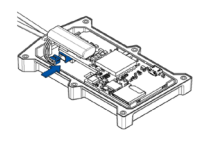

### 4

Connect the battery as shown to device. Position the battery in place where it does not obstruct other .components

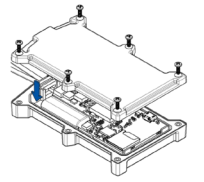

### 5 ATTACHING COVER BACK

After configuration, see "PC Connection (Windows)" attach device cover hack and screw in all screws

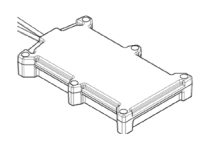

6 DEVICE IS READY

Device is ready to be .mounted

## <span id="page-5-0"></span>**PC CONNECTION (WINDOWS)**

- 1. Power-up FMC880 with DC voltage (10 30 V) power supply using supplied power cable. [LED](http://wiki.teltonika-gps.com/view/FMC880_LED_status)'s should start blinking, see "LED **1[indications](http://wiki.teltonika-gps.com/view/FMC880_LED_status)** .**"**
- 2. Connect device to computer using Micro-USB cable or Bluetooth connection:
	- Using Micro-USB cable
		- You will need to install USB drivers, see "How to install USB drivers (Windows)<sup>2</sup>"
	- **•** Using **Bluetooth** 
		- FMC880 Bluetooth is enabled by default. Turn on Bluetooth on your PC, then select Add Bluetooth or other device > **Bluetooth.** Choose your device named - "FMC880\_last\_7\_imei\_digits", without LE in the end. Enter default password 5555, press **Connect** and then select **Done**.
- 3. You are now ready to use the device on your computer.

1wiki.teltonika-gps.com/view/FMC880\_LED\_status

<sup>2</sup> Page 6, "How to install USB drivers"

## <span id="page-5-1"></span>**HOW TO INSTALL USB DRIVERS (WINDOWS)**

- 1. Please download COM port drivers from here<sup>1</sup>.
- 2. **Extract and run TeltonikaCOMDriver exe.**
- .window installation driver in **Next** Click 3.
- 4. In the following window click Install button.
- 5. Setup will continue installing the driver and eventually the confirmation window will appear. Click Finish to complete the setup.

<sup>1</sup> wiki.teltonika-gps.com/images/d/d0/TeltonikaCOMDriver.zip

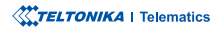

## <span id="page-6-0"></span>**CONFIGURATION**

At first FMC880 device will have default factory settings set. These settings should be changed according to the users needs. Main configuration can be performed via Teltonika Configurator<sup>1</sup> software. Get the latest **Configurator** version from here<sup>2</sup>. Configurator .ioperates on Microsoft Windows OS and uses prerequisite MS .NET Framework. Make sure you have the correct version installed.

<sup>1</sup> wiki.teltonika-gps.com/view/Teltonika\_Configurator

<sup>2</sup> wiki.teltonika-gps.com/view/Teltonika\_Configurator\_versions

### **MS .NET REQUIREMENTS**

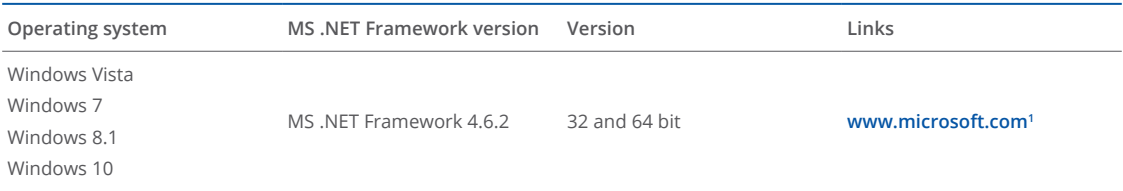

1 dotnet.microsoft.com/en-us/download/dotnet-framework/net462

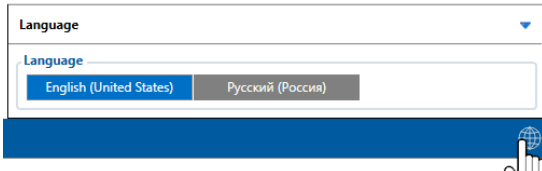

Downloaded Configurator will be in compressed archive. Extract it and launch Configurator exe. After launch software language can be changed by clicking  $\bigcirc$  in the right bottom .corner

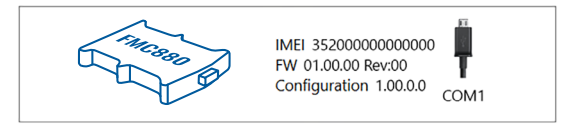

Configuration process begins by pressing on connected device.

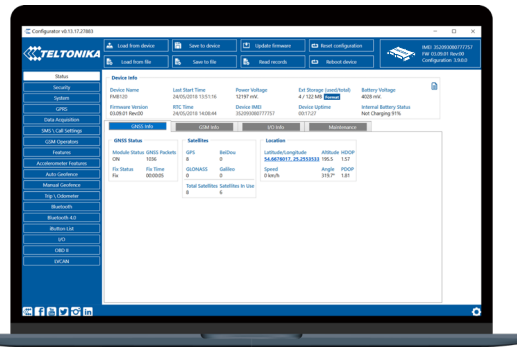

After connection to Configurator Status window will be displayed.

Various Status window<sup>1</sup> tabs display information about GNSS<sup>2</sup>, **[GSM](https://wiki.teltonika-gps.com/view/FMC880_Status_info#GSM_Info)<sup>3</sup>, I/O<sup>4</sup>, [Maintenance](https://wiki.teltonika-gps.com/view/FMC880_Status_info#Maintenance)<sup>5</sup> and etc. FMC880 has one user** editable profile, which can be loaded and saved to the device. After any modification of configuration the changes need to be saved to device using Save to device button. Main buttons offer following functionality:

- Load from device loads configuration from device.
- Save to device saves configuration to device.
- Load from file loads configuration from file.
- Save to file saves configuration to file.
- Update firmware updates firmware on device.
- Read records reads records from the device.
- - Reboot device restarts device.
- Reset configuration sets device configuration to .default

Most important configurator section is GPRS – where all **your server and GPRS settings<sup>6</sup> can be configured and [Data](https://wiki.teltonika-gps.com/view/FMC880_Data_acquisition_
settings)** [Acquisition](https://wiki.teltonika-gps.com/view/FMC880_Data_acquisition_
settings)<sup>7</sup> – where data acquiring parameters can be configured. More details about FMC880 configuration using Configurator can be found in our [Wiki](https://wiki.teltonika-gps.com/view/FMC880_Configuration)<sup>8</sup>.

<sup>1</sup> wiki.teltonika-gps.com/view/FMC880\_Status\_info <sup>2</sup> wiki.teltonika-gps.com/view/FMC880\_Status\_info#GNSS\_Info <sup>3</sup> wiki.teltonika-gps.com/view/FMC880\_Status\_info#GSM\_Info 4 wiki.teltonika-gps.com/view/FMC880\_Status\_info#l.2FO\_Info

- <sup>5</sup> wiki.teltonika-gps.com/view/FMC880\_Status\_info#Maintenance
- 6
wiki.teltonika-gps.com/view/FMC880\_GPRS\_settings
- <sup>7</sup> wiki.teltonika-gps.com/view/FMC880\_Data\_acquisition\_settings <sup>8</sup> wiki.teltonika-gps.com/view/FMC880\_Configuration

## <span id="page-8-0"></span>QUICK SMS CONFIGURATION

Default configuration has optimal parameters present to ensure best performance of track quality and data usage.

Quickly set up your device by sending this SMS command to it:

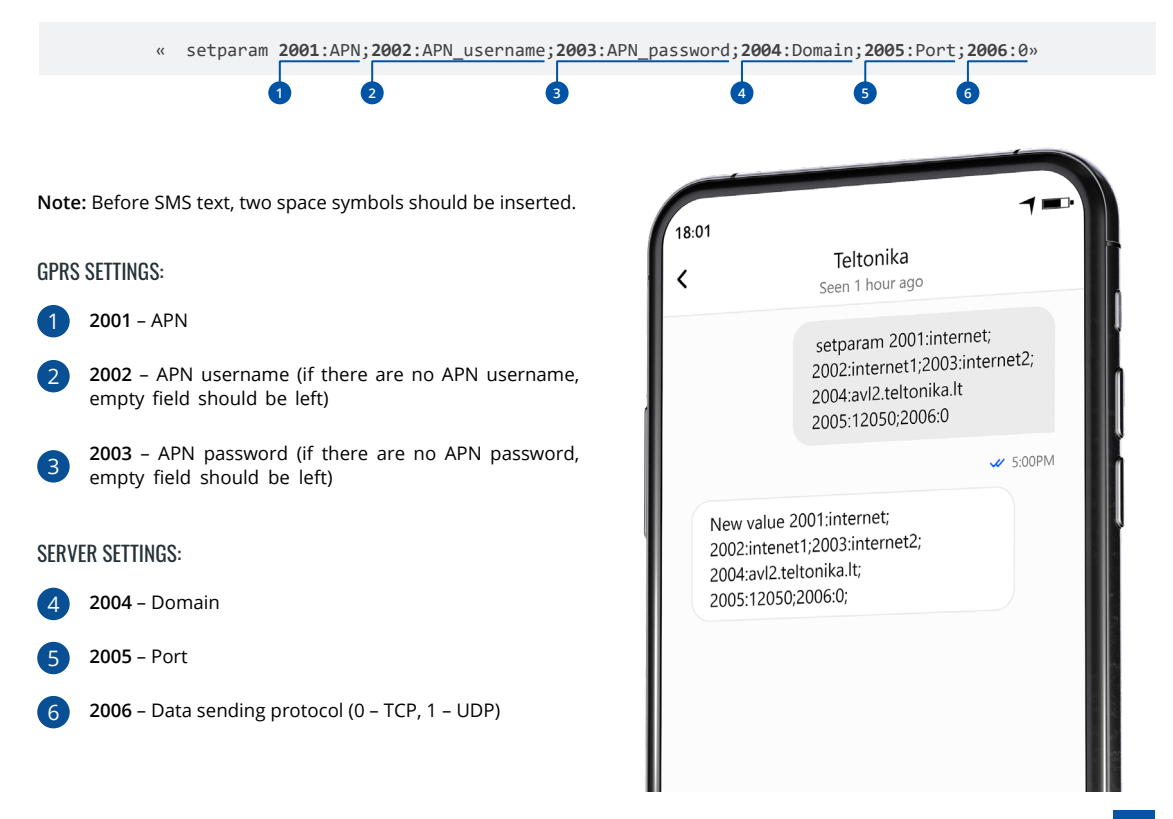

### DEFAULT CONFIGURATION SETTINGS

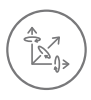

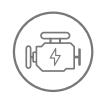

**VEHICLE MOVEMENT** will be detected by accelerometer

 IGNITION will be detected by vehicle power voltage between 13,2 - 30 V

RECORDS SENDING TO

### MOVEMENT AND IGNITION DETECTION: THE CONDUCT OF SECOND ON MOVING A MAKES A RECORD ON MOVING IF ONE OF THESE EVENTS HAPPEN:

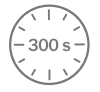

PASSES 300 seconds

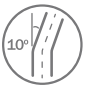

**VEHICLE TURNS** 10 degrees

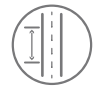

**VEHICLE DRIVES** 100 meters

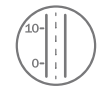

SPEED DIFFERENCE between last coordinate and current position is greater than 10 km/h

### DEVICE MAKES A RECORD ON STOP IF:

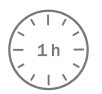

**1 HOUR PASSES** while vehicle is stationary and ignition is off

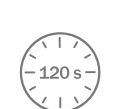

:SERVER

**FVERY 120 SECOND** it is sent to the server If device has made a record

After successful SMS configuration, FMC880 device will synchronize time and update records to configured server. Time intervals and default I/O elements can be changed by using Teltonika Configurator<sup>1</sup> or SMS parameters<sup>2</sup>.

<sup>1</sup> wiki.teltonika-gps.com/view/Teltonika\_Configurator

<sup>2</sup> wiki.teltonika-gps.com/view/Template:FMB\_Device\_Family\_Parameter\_list

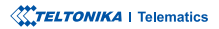

## <span id="page-10-0"></span>**MOUNTING RECOMMENDATIONS**

### DEVICE FASTENING

- Locate the battery in your vehicle. If present remove the battery cover to access the battery.

- There is a double sided tape on the back of the device (Double sided tape on the back), use it to attach the device on the battery, so that the GNSS antenna and LEDs indicators are facing up (**Example of device** .**(mounting**

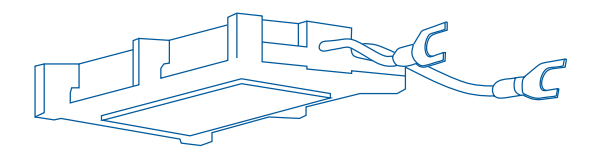

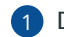

DOUBLE SIDED TAPE ON THE BACK

### CONNECTING POWER WIRE

- Device power wire is designed to be directly connected to the positive terminal fastener of the vehicle battery **(Example of device mounting).** 

# TIMENT STATISTICS OF THE STATISTICS OF THE STATISTICS OF THE STATISTICS OF THE STATISTICS OF THE STATISTICS OF

### CONNECTING GROUND WIRE

- Device ground wire is designed to be directly connected to the negative terminal fastener of the vehicle battery (**Example** of device mounting).

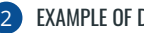

**EXAMPLE OF DEVICE MOUNTING** 

## <span id="page-11-0"></span>**LED INDICATIONS**

### **NAVIGATION LED INDICATIONS**

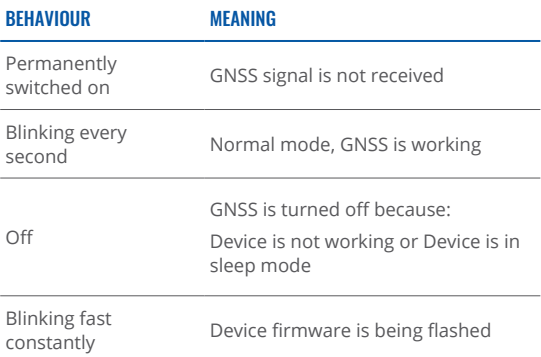

### **STATUS LED INDICATIONS**

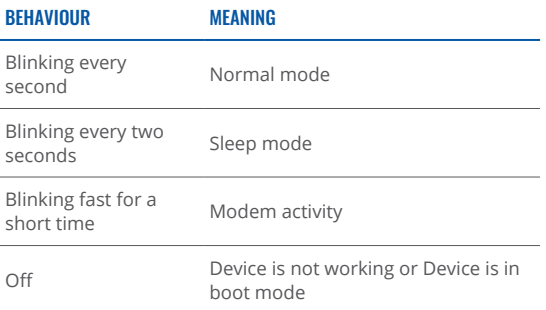

## **BASIC CHARACTERISTICS**

### **MODULE**

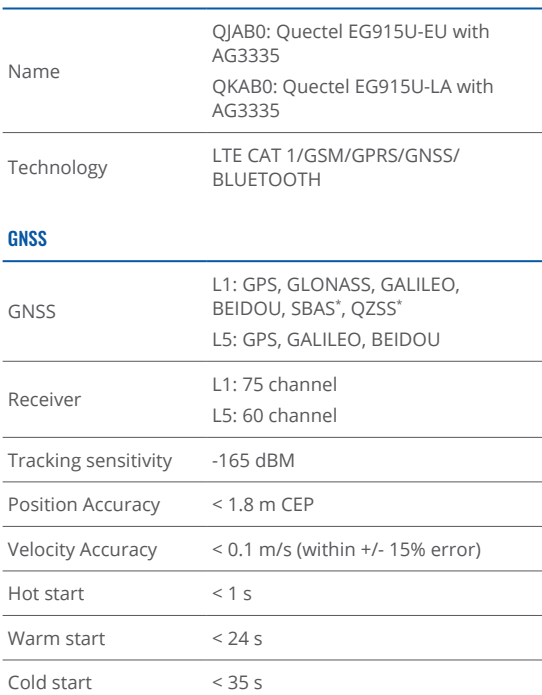

\*Optional modes available with custom firmware applications, for more information contact your sales manager

**XXTELTONIKA** | Telematics

### CELLUAR

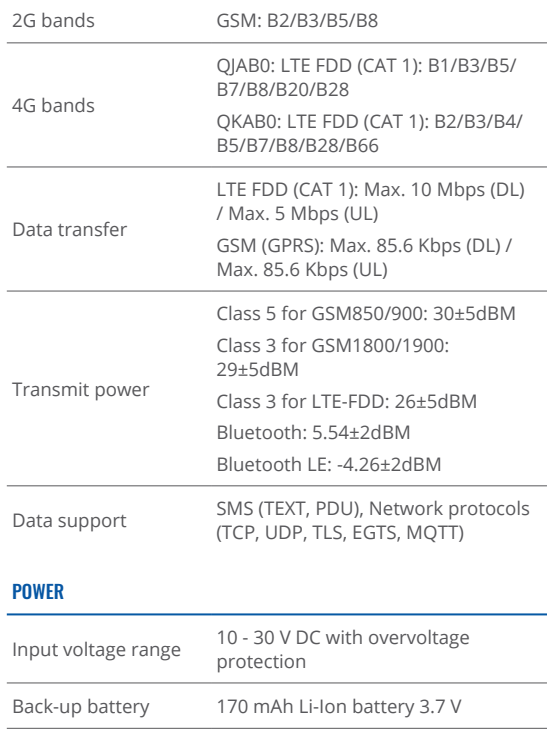

Internal fuse 3A, 125V

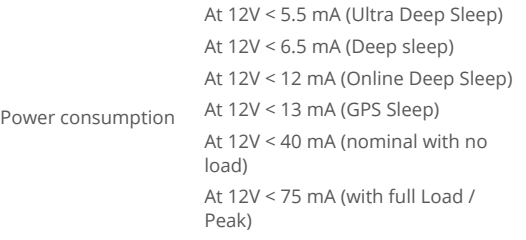

### BLUETOOTH

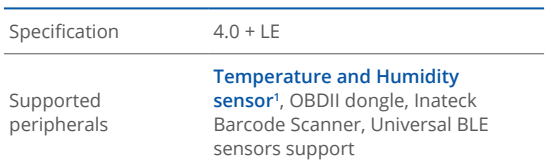

### INTERFACE

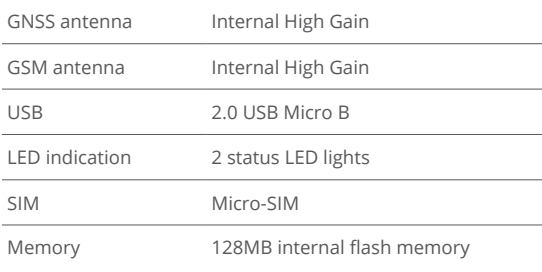

### PHYSICAL SPECIFICATION

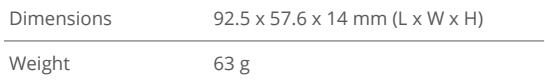

<sup>1</sup> teltonika.lt/product/bluetooth-sensor

### **OPERATING ENVIRONMENT**

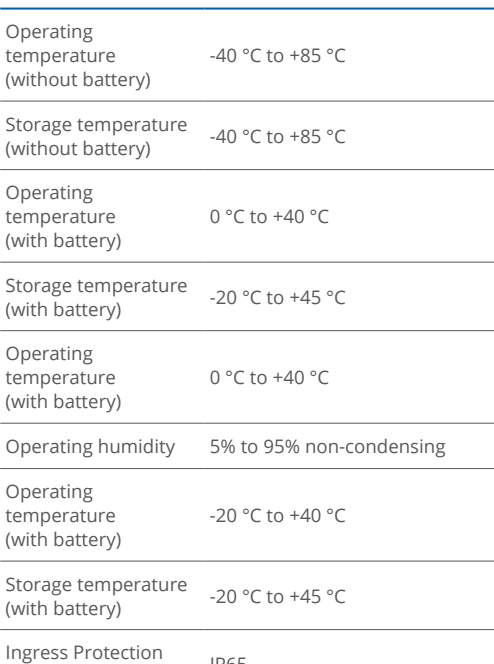

**IP65** 

0 $\degree$ C to +45 $\degree$ C

 $-20 °C$  to  $+60 °C$ 

-20 $\degree$ C to +45  $\degree$ C for 1 month -20  $°C$  to +35  $°C$  for 6 months

### **FEATURES**

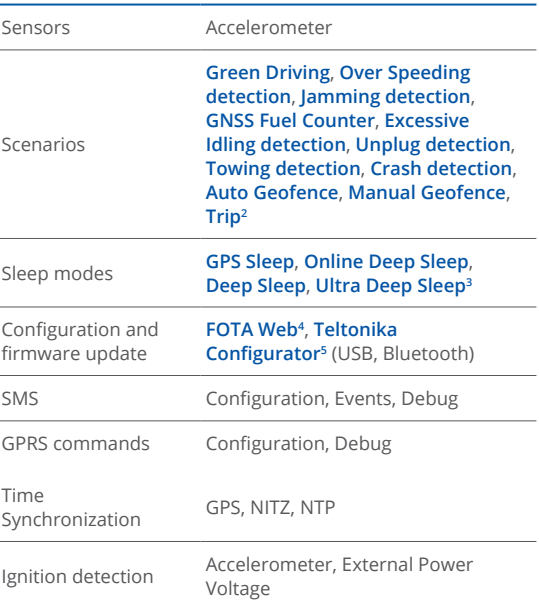

<sup>2</sup>wiki.teltonika-gps.com/view/FMC880\_Features\_settings

<sup>3</sup> wiki.teltonika-gps.com/view/FMC880 Sleep\_modes#Deep\_Sleep\_mode

<sup>4</sup> wiki.teltonika-gps.com/view/FOTA WEB

<sup>5</sup> wiki.teltonika-gps.com/view/Teltonika Configurator

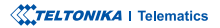

Rating

Battery charge

 temperature Battery discharge

 temperature Battery storage temperature

This message contains information on how to operate FMC880 safely. By following these requirements and recommendations, you will avoid dangerous situations. You must read these instructions carefully and follow them strictly before operating the device!

- The device uses SELV limited power source. The nominal voltage is  $+12$  V DC. The allowed voltage range is  $+10...+30$ V<sub>DC</sub>
- To avoid mechanical damage, it is advised to transport the device in an impact-proof package. Before usage, the device should be placed so that its LED indicators are visible. They show the status of device operation.
- Before unmounting the device from vehicle, ignition **MUST** be OFF

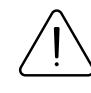

<span id="page-14-0"></span>**SAFETY INFORMATION**  $\bigcap$  be not disassemble the device. If the device is damaged, the power supply cables are not isolated or the isolation is damaged, DO NOT touch the  $device$  before unplugging the power supply.

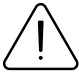

All wireless data transferring devices produce interference that may affect other devices which are placed nearby.

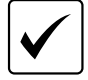

The programming must be performed using a PC with autonomic power supply.

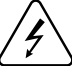

Installation and/or handling during a lightning storm is prohibited.

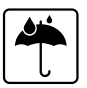

The device is susceptible to water and humidity.

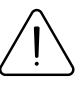

Teltonika is not responsible for any harm caused by wrong cables used for connection between PC and **FMC880** 

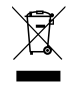

Battery should not be disposed of with general household waste. Bring damaged or worn-out batteries to your local recycling center or dispose them to battery recycle bin found in stores.

## <span id="page-15-0"></span>**CERTIFICATION AND APPROVALS**

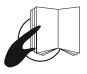

This sign on the package means that it is necessary to read the User's Manual before your start using the device. Full User's Manual version can be found in our **[Wiki](http://wiki.teltonika-gps.com/view/FMC880)**<sup>1</sup>.

<sup>1</sup> wiki.teltonika-gps.com/view/FMC880

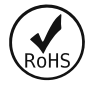

The R**oHS**1 is a directive regulating the manufacture, import and distribution of Electronics and Electrical Equipment (EEE) within the EU, which bans from use 10 different hazardous materials (to date).

1wiki.teltonika-gps.com/view/FMC880\_RoHS

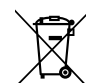

This sign on the package means that all used electronic and electric equipment should not be mixed with general household waste.

### CHECK ALL CERTIFICATES

All newest certificates may be found in our **Wiki**<del>'</del>.

<sup>2</sup> wiki.teltonika-gps.com/view/FMC880\_Certification\_%26\_Approvals

## <span id="page-16-0"></span>WARRANTY

We guarantee our products 24-month warranty<sup>1</sup> period.

All batteries carry a 6-month warranty period.

Post-warranty repair service for products is not provided.

If a product stops operating within this specific warranty time, the product can be:

- Repaired•
- Replaced with a new product
- Replaced with an equivalent repaired product fulfilling the same functionality
- Replaced with a different product fulfilling the same functionality in case of EOL for the original product

**1** Additional agreement for an extended warranty period can be agreed upon separately.

## WARRANTY DISCI AIMFR

- Customers are only allowed to return products as a result of the product being defective, due to order assembly or manufacturing fault.
- . Products are intended to be used by personnel with training and experience.
- Warranty does not cover defects or malfunctions caused by accidents, misuse, abuse, catastrophes, improper maintenance or inadequate installation – not following operating instructions (including failure to heed warnings) or use with equipment with which it is not intended to be used.
- Warranty does not apply to any consequential damages.
- Warranty is not applicable for supplementary product equipment (i. e. PSU, power cables, antennas) unless the accessory is defective on arrival
- **More information on what is RMA<sup>1</sup>**

<sup>1</sup> wiki.teltonika-gps.com/view/RMA\_guidelines

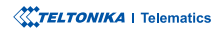